# **Administrative Details**

for the 27<sup>th</sup> Annual General Meeting ("27<sup>th</sup> AGM")

UIME

TIME DOTCOM BERHAD Registration No. 199601040939 (413292-P)

Day and Date : Wednesday, 12 June 2024 or any adjournment thereof

Time : 10.00 a.m. (Malaysia time)

Meeting Platform : https://meeting.boardroomlimited.my (Domain Registration No. with MYNIC - D6A357657)

Mode of Communication : Shareholders may:

- (i) participate in the 27<sup>th</sup> AGM and vote remotely using the remote participation and electronic voting ("**RPEV**") facilities via the meeting platform;
- submit questions prior to the 27<sup>th</sup> AGM via email to investor.relations@time.com.my no later than Friday, 7 June 2024 at 10.00 a.m. (Malaysia time); and/or
- (iii) type questions in the chat box through the meeting platform. The messaging window facility will be opened concurrently with the meeting platform, i.e. 1 hour before the commencement of the 27<sup>th</sup> AGM, starting from 9.00 a.m. (Malaysia time) on Wednesday, 12 June 2024.

Where there are substantially similar questions for the 27<sup>th</sup> AGM, the Company will consolidate such questions. As a result, the questions received may not be addressed individually.

## 1. Mode of Meeting

1.1 The 27<sup>th</sup> AGM will be conducted on a fully virtual basis, through live streaming from the broadcast venue at Time Lobby, Ground Floor, No. 14, Jalan Majistret U1/26, HICOM Glenmarie Industrial Park, 40150 Shah Alam, Selangor Darul Ehsan, Malaysia and entirely using the RPEV facilities via the meeting platform at https://meeting. boardroomlimited.my, provided by the Company's poll administrator, Boardroom Share Registrars Sdn Bhd ("Poll Administrator" or "Boardroom").

Shareholders/proxies/corporate representatives can participate in the 27<sup>th</sup> AGM by registering online via the Boardroom Smart Investor Portal ("**BSIP**") at **https://investor.boardroomlimited.com**. Please follow the registration procedure set out in this Administrative Details to register, participate in and vote remotely at the 27<sup>th</sup> AGM.

- 1.2 The main and only venue of the 27<sup>th</sup> AGM is the broadcast venue which is strictly for the purpose of complying with Section 327(2) of the Companies Act 2016 and Rule 59(4) of the Company's Constitution that require the Chairman of the 27<sup>th</sup> AGM (the "**Chairman**") to be present at the main venue of the 27<sup>th</sup> AGM. **Shareholders/** proxies/corporate representatives/attorneys shall not be physically present nor be admitted at the broadcast venue on the day of the 27<sup>th</sup> AGM. Members who wish to participate in the 27<sup>th</sup> AGM will therefore have to do so remotely via the RPEV facilities provided.
- 1.3 With the RPEV facilities, you may exercise your right as a shareholder of the Company to participate in (and pose questions to the Board and Management) and vote online during the 27<sup>th</sup> AGM, from your home or any location.
- 1.4 Kindly ensure the stability of your internet connectivity throughout the 27<sup>th</sup> AGM is maintained as the quality of the live webcast and online remote voting are dependent on the bandwidth and stability of your internet connection.

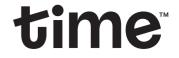

Registration No. 199601040939 (413292-P)

TIME DOTCOM BERHAD

for the  $27^{\rm th}$  Annual General Meeting ("27  $^{\rm th}$  AGM")

## 2. Record of Depositors ("ROD") for the 27<sup>th</sup> AGM

Only shareholders whose names appear in the ROD as at 5 June 2024 shall be entitled to participate in and vote remotely during the 27<sup>th</sup> AGM or appoint proxy(ies)/corporate representative(s) to participate in and vote remotely on his/her/its behalf.

## 3. Submission of Proxy Form

- 3.1 If you are unable to participate in the 27<sup>th</sup> AGM via RPEV facilities and wish to appoint a proxy or the Chairman as your proxy to vote on your behalf, please deposit the completed Proxy Form at the office of the Poll Administrator at **11<sup>th</sup> Floor, Menara Symphony, No. 5, Jalan Professor Khoo Kay Kim, Seksyen 13, 46200 Petaling Jaya, Selangor Darul Ehsan** not less than 24 hours before the time for holding the 27<sup>th</sup> AGM. Shareholders must initial any alterations made to the Proxy Form.
- 3.2 If you wish to participate in the 27<sup>th</sup> AGM yourself, please do not submit any Proxy Form. You will not be allowed to participate in the 27<sup>th</sup> AGM together with the proxy appointed by you.

# 4. Revocation of Proxy

If you have submitted your Proxy Form prior to the 27<sup>th</sup> AGM and subsequently decide to appoint another person or wish to participate in the meeting yourself, please email your request to **BSR.Helpdesk@boardroomlimited.com** to revoke the earlier appointed proxy(ies) at least 24 hours before the scheduled time for the 27<sup>th</sup> AGM. Upon revocation, your proxy(ies) will not be allowed to participate in and vote remotely at the 27<sup>th</sup> AGM. In such an event, you should advise your proxy(ies) accordingly.

### 5. Poll Voting Procedure

5.1 The voting of the 27<sup>th</sup> AGM will be conducted by poll in accordance with Paragraph 8.29A of the Main Market Listing Requirements of Bursa Malaysia Securities Berhad. The Company has appointed Boardroom as the Poll Administrator to conduct the polling process by way of electronic voting ("**e-Voting**") and an independent scrutineer ("**Independent Scrutineer**") will be appointed in due course to verify the poll results.

Shareholders, proxies and corporate representatives are required to use 1 of the following methods to vote remotely:

- (i) Use the QR Scanner Code provided in the email notification; or
- (ii) Log in to website URL https://meeting.boardroomlimited.my.
- 5.2 During the 27<sup>th</sup> AGM, the Chairman will invite the Poll Administrator to brief on the e-Voting housekeeping rules.
- 5.3 For the purpose of the 27<sup>th</sup> AGM, e-Voting can be carried out by using either personal smart mobile phones, tablets, personal computers or laptops.
- 5.4 The polling will only commence after the announcement of the poll being opened by the Chairman and until such time when the Chairman announces the closure of the poll.
- 5.5 The Independent Scrutineer will verify the poll results report upon closing of the poll session by the Chairman. Thereafter, the Chairman will announce the poll results of the resolutions put to vote.

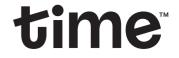

Registration No. 199601040939 (413292-P)

TIME DOTCOM BERHAD

for the 27<sup>th</sup> Annual General Meeting ("27<sup>th</sup> AGM")

### 6. Registration Procedure for RPEV

- 6.1 Shareholders including (i) individual shareholders; (ii) corporate shareholders; (iii) authorised nominees; and (iv) exempt authorised nominees shall participate in and vote remotely at the 27<sup>th</sup> AGM via the RPEV facilities which are available at **https://meeting.boardroomlimited.my**.
- 6.2 You will be able to view the live webcast of the meeting proceeding, submit questions and vote online in real time during the meeting via the RPEV facilities.
- 6.3 Kindly follow the steps below to register at the BSIP to request for your login ID and password and usage of the RPEV facilities:

| Before the day of the 27 <sup>th</sup> AGM |                                                                              |                                                                                                    |  |  |
|--------------------------------------------|------------------------------------------------------------------------------|----------------------------------------------------------------------------------------------------|--|--|
| Procedure                                  |                                                                              | Action                                                                                                    |  |  |
| (i)                                        | Register Online at<br>the BSIP <b>(for first</b><br><b>time registration</b> | [Note: If you have already signed up via the BSIP, you are not required to register again. You may proceed to Step (ii) – Submit request for remote participation.]                                                                                                    |  |  |
|                                            | only)                                                                        | <ul> <li>(a) Access to the BSIP webpage at https://investor.boardroomlimited.com.</li> <li>(b) Click "Register" to sign up as a user.</li> </ul>                                                                                                    |  |  |
|                                            |                                                                              | (c) Complete the registration with all required information. Upload a softcopy of your<br>MyKad/Identification Card (front and back) or Passport in JPEG, PNG or PDF format<br>Click "Register".                                                                                                    |  |  |
|                                            |                                                                              | (d) You will receive an e-mail from the BSIP for e-mail address verification. Click " <b>Verify E-mail Address</b> " to proceed with the registration.                                                                                                    |  |  |
|                                            |                                                                              | (e) Once your email address is verified, you will be re-directed to the BSIP Online for<br>verification of your mobile number. Click "Request OTP Code" and an OTP code will be<br>sent to the registered mobile number. Click "Enter" to enter the OTP code to complete<br>the process.                   |  |  |
|                                            |                                                                              | (f) An e-mail will be sent to you within 1 business day informing you on the approval or<br>your BSIP account. You can login to the BSIP at https://investor.boardroomlimited.com<br>with the e-mail address and password that you have provided during the registration<br>to proceed with the next step. |  |  |

# Administrative Details for the 27<sup>th</sup> Annual General Meeting ("27<sup>th</sup> AGM")

| time |
|------|
|------|

TIME DOTCOM BERHAD Registration No. 199601040939 (413292-P)

| Procedure                                                                                           | 7 <sup>th</sup> AGM<br>Action                                                                                                    |  |
|----------------------------------------------------------------------------------------------------|----------------------------------------------------------------------------------------------------|--|
| <ul> <li>(ii) Submit Request<br/>for Remote<br/>Participation (User<br/>ID and Password)</li> </ul> | ote: Registration for remote participation will be opened on 30 April 2024. Please submi<br>ur request not less than 24 hours before the time for holding the 27 <sup>th</sup> AGM i.e. latest b<br>esday, 11 June 2024 at 10.00 a.m.]                                                                                                    |  |
| ,                                                                                                   | Individual Shareholders                                                                                                    |  |
|                                                                                                    | (a) Login to the BSIP at <b>https://investor.boardroomlimited.com</b> using your user ID an                                                                                                    |  |
|                                                                                                    | password given from Step (i) above.                                                                                                    |  |
|                                                                                                    | (b) Select "TIME DOTCOM BERHAD 27 <sup>TH</sup> ANNUAL GENERAL MEETING" from the List of<br>Corporate Meetings and click "Enter".                                                                                                    |  |
|                                                                                                    | (c) Click on " <b>Register for RPEV</b> ".                                                                                                    |  |
|                                                                                                    | (d) Read and agree to the Terms & Conditions.                                                                                                    |  |
|                                                                                                    | (e) Enter your CDS Account and thereafter submit your request.                                                                                                    |  |
|                                                                                                    | Cornerate Shereholders, Authorized Nemines and Evempt Authorized Nemines                                                                                                    |  |
|                                                                                                    | <ul> <li>Corporate Shareholders, Authorised Nominee and Exempt Authorised Nominee</li> <li>(a) Write in to BSR.Helpdesk@boardroomlimited.com by providing the name of Shareholde</li> <li>CDS Account Number accompanied with the Certificate of Appointment of Corporat</li> </ul>                                                                                                    |  |
|                                                                                                    | Representative or completed Proxy Form (as the case may be) to submit the request.<br>(b) Please provide a copy of Corporate Representative's or Proxy Holder's MyKac<br>Identification Card (front and back) or Passport in JPEG, PNG or PDF format as well a<br>his/her email address.                                                                                                    |  |
|                                                                                                    | (c) The original Certificate of Appointment of Corporate Representative and/or Proxy Forr<br>shall also be deposited at the office of the Poll Administrator at 11 <sup>th</sup> Floor, Menar<br>Symphony, No. 5, Jalan Professor Khoo Kay Kim, Seksyen 13, 46200 Petaling Jaya<br>Selangor Darul Ehsan, either by hand or post not less than 24 hours before the tim<br>for holding the 27 <sup>th</sup> AGM. |  |
| (iii) Email Notification                                                                            | (a) You will receive notification from the Poll Administrator that your request(s) has bee received and is being verified.                                                                                                    |  |
|                                                                                                    | <ul> <li>(b) Upon system verification against the General Meeting ROD as at 5 June 2024, yo will receive an email from the Poll Administrator either approving or rejecting you registration for remote participation.</li> </ul>                                                                                                    |  |
|                                                                                                    | <ul> <li>(c) If your registration is approved, you will also receive your remote participation user I and password in the same email from the Poll Administrator.</li> </ul>                                                                                                    |  |
| On the day of the 27 <sup>th</sup> A                                                                | GM                                                                                                    |  |
| Procedure                                                                                           | Action                                                                                                    |  |
| (iv) Login to Meeting<br>Platform                                                                   | (a) The meeting portal will be opened for login 1 hour before the commencement of th                                                                                                    |  |
| Plation                                                                                             | 27 <sup>th</sup> AGM at 9.00 a.m. (Malaysia time) on Wednesday, 12 June 2024.<br>(b) The meeting platform can be accessed via one of the following methods:                                                                                                    |  |
|                                                                                                    | • Use the QR Scanner Code provided in the email notification; or                                                                                                    |  |
|                                                                                                    | <ul> <li>Log in to website URL https://meeting.boardroomlimited.my.</li> </ul>                                                                                                    |  |
|                                                                                                    | <ul><li>(c) Insert the Meeting ID No. and sign in with the user ID and password provided to yo via the email notification in Step (iii) above.</li></ul>                                                                                                    |  |

# Administrative Details

for the 27<sup>th</sup> Annual General Meeting ("27<sup>th</sup> AGM")

| On the day of the 27 <sup>th</sup> AGM |                                                                                                    |  |  |
|----------------------------------------|----------------------------------------------------------------------------------------------------|--|--|
| Procedure                              | Action                                                                                                    |  |  |
| (v) Participate                        | [Note: Questions submitted online will be moderated before being sent to the Chairman to avoid repetition.]                                                                                                    |  |  |
|                                        | <ul> <li>(a) If you would like to view the live webcast, select the broadcast icon</li> <li>(b) If you would like to ask a question during the 27<sup>th</sup> AGM, select the messaging icon.</li> <li>(c) Type your message within the chat box, once completed, click the send button.</li> </ul> |  |  |
| (vi) Voting                            | (a) Once the meeting is opened for voting, the polling icon will appear with the resolution(s) and your voting choices.                                                                                                    |  |  |
|                                        | (b) To vote, select your voting direction from the options provided. A confirmation message will appear to show your vote has been received.                                                                                                    |  |  |
|                                        | (c) To change your vote, re-select another voting direction.                                                                                                    |  |  |
|                                        | (d) If you wish to cancel your vote, please press " <b>Cancel</b> ".                                                                                                    |  |  |
| (vii) End of Participation             | webcast will end and the messaging window will be disabled.                                                                                                    |  |  |
|                                        | (b) You can now logout from the meeting platform.                                                                                                    |  |  |

TIME DOTCOM BERHAD

Registration No. 199601040939 (413292-P)

## 7. Gift Policy

There will be **NO DISTRIBUTION** of door gifts or vouchers for shareholders/proxies/corporate representatives who participate in the 27<sup>th</sup> AGM.

### 8. Recording or Photography

No recording or photography of the 27<sup>th</sup> AGM proceedings is allowed without the prior written permission of the Company.

#### 9. Annual Report 2023, Notice of 27th AGM, Proxy Form and Circular to Shareholders - GO DIGITAL & PAPERLESS

The Annual Report 2023, Notice of 27<sup>th</sup> AGM, Proxy Form and Circular to Shareholders dated 30 April 2024 in relation to the Proposed Shareholders' Mandate for Recurrent Related Party Transactions of a Revenue or Trading Nature can be viewed and downloaded at **https://www.time.com.my/about-us/investor-relations/general-meetings**.

### 10. Communication Guidance

Shareholders/proxies/corporate representatives are reminded to follow the Company's website or announcements for the latest updates on the arrangement of the 27<sup>th</sup> AGM that may be necessitated due to unforeseen circumstances.

### 11. Enquiry

If you have any enquiries regarding the above or require technical assistance to remotely participate in the 27<sup>th</sup> AGM, please contact the Poll Administrator during office hours from Monday to Friday (8.30 a.m. to 5.30 p.m. (Malaysia time)) and the contact details are as follows:

Boardroom Share Registrars Sdn Bhd Helpdesk : +603 - 7890 4700 Facsimile : +603 - 7890 4670 Email : **BSR.Helpdesk@boardroomlimited.com**